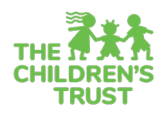

# **Fiscal Reports Guide**

As a way to inform and review your work in Fiscal, you can view reports for the four different types of activities you can perform in the **Trust Central Fiscal** module: **Budget and Reimbursements.** This resource will outline how to access these reports and the type of information you can expect to find in each one.

### **How to Access Reports**

- 1. Access the FISCAL module from the home page or the navigation menu
- 2. Click **Reports** tab then click on **View Reports**. Click on the specific report you would like to see.

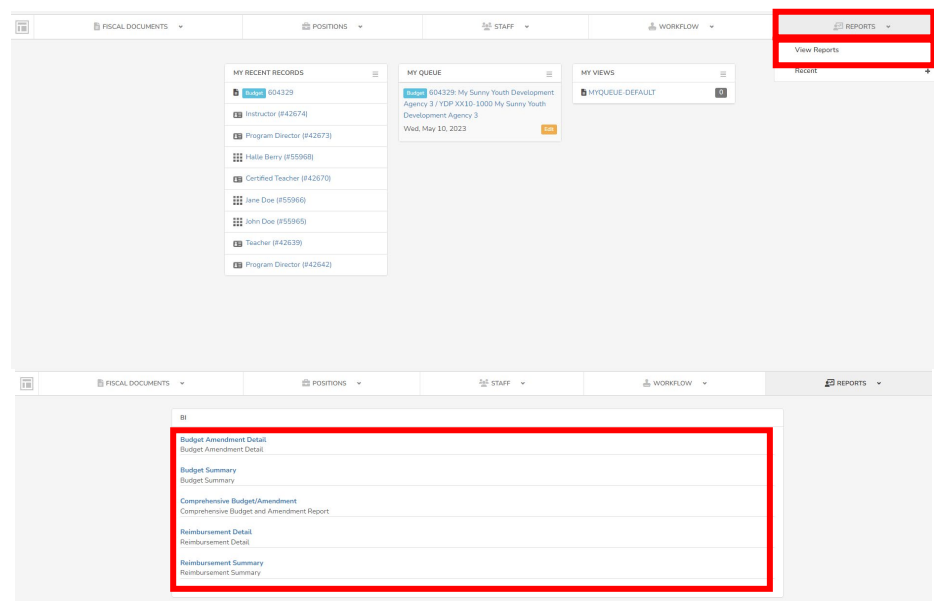

3. For **Budget** and **Reimbursement** reports, you will then arrive at a page where you will select the program for which you are seeking reports by selec�ng the corresponding **Fiscal Year** from the dropdown, selecting the Program from the dropdown, selecting the corresponding option from the third dropdown (varies across reports) , and clicking **Run Report**.

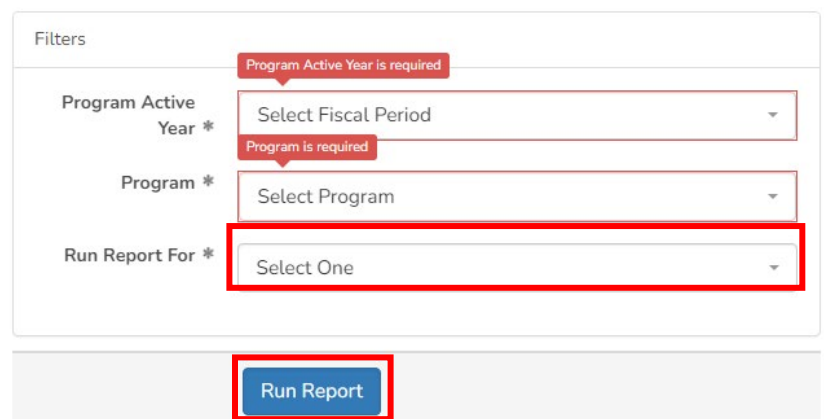

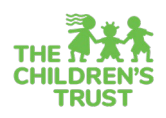

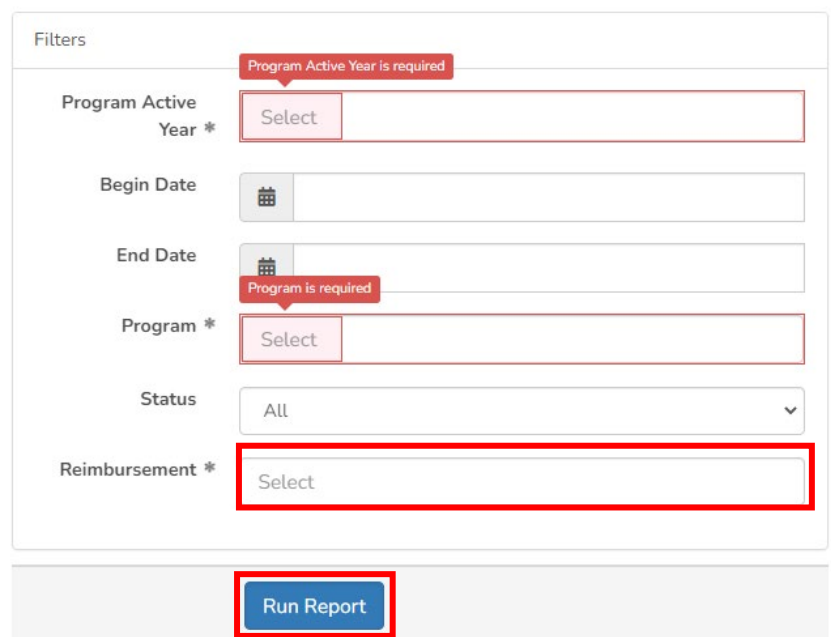

## 4. Your report will then be generated then select the **Report Format** you desire.

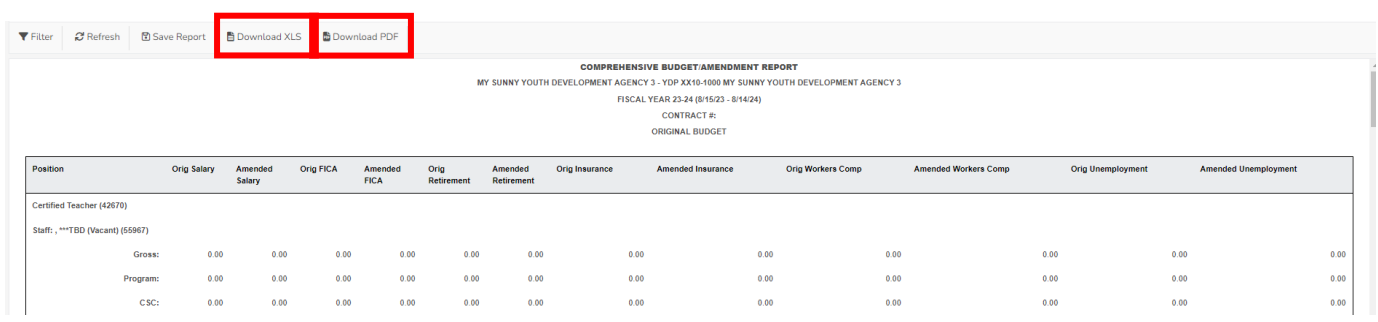

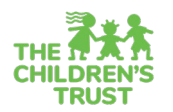

## **What You Will Find in Each Fiscal Report**

#### **Budget**

- Budget Amendment Detail This report will help you review your work after completing an amendment. Includes the summary of all the accounts, narratives and remaining balances for the selected amendment(s).
- **Budget Summary –** This report provides an at-a-glance overview of a budget, which is helpful as a way to review your work after entering a budget. Includes a summary of salaries, expenses and program funder information in the selected budget.
- **Comprehensive Budget/Amendment –** This report is atached to your contract or contract amendment. Includes a highly detailed view of every salary, non-personnel expenses and narratives included in the original budget and amendments if applicable. This report also is part of The Children's Trust contract.

#### **Reimbursements**

- Reimbursement Detail This report will help you to review the information entered in your reimbursement. It includes a detailed breakdown of payments made by position and budget account for a specific reimbursement period.
- **Summary Reimbursement –** A summary of all the reimbursements submited for a specific contract year including amounts for each reimbursement and a total for all submited.